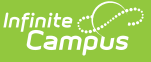

## **Teacher Student Data Link (Michigan) [.2211 - .2307]**

Last Modified on  $02/21/2023$  11:19 am CS

[Report](http://kb.infinitecampus.com/#report-logic) Logic | [Report](http://kb.infinitecampus.com/#report-editor-fields) Editor Fields | [Generating](http://kb.infinitecampus.com/#teacher-student-data-link-report-layout) the Teacher Student Data Link Extract | Teacher Student Data Link Report Layout

**Classic View:** MI State Reporting > MSDS Extracts > Teacher Student Data Link

**Search Terms:** MSDS Extracts

The Teacher Student Data Link is an extract in the Michigan Student Data System (MSDS) that reports links between students and the teachers who instruct them. This collection is necessary to meet the requirements of the American Recovery and Reinvestment Act (ARRA) and the America Competes Act as part of the State Fiscal Stabilization Fund.

This is a full-year collection, reporting data that reflects students' performance throughout the current academic year and their statuses at the end of the school year.

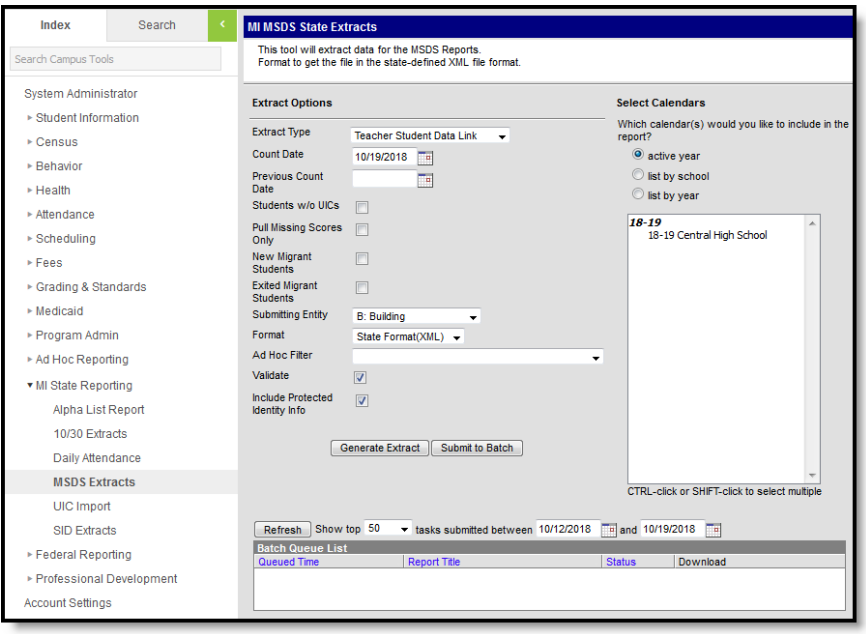

Image 1: Teacher Student Data Link Extract Editor

# **Report Logic**

The following logic is enforced in this extract:

- Reports one record per student for students enrolled in one or more courses within the date range on the extract editor. Students with no course information will not be included in the extract.
- Reports one record per school. Multiple calendars from the same school will be combined into one school record.
- Students must have a score for a Grading Task or Standard that is marked 'State Reported'

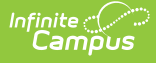

and has a Code selected to be included in the extract. To report a record, Grading Tasks must have Score Group values mapped to State Codes, and for Standards, the rubric values must be mapped to State Codes.

- Enrollments, Calendars, Courses or Grade Levels marked as "State Exclude" will not be included in the report.
- To report, a course must have a SCED Course Identifier.
- Student records are grouped by student UIC number and the calendar in which the student is enrolled. Students report only one record per calendar, but each student record can have multiple course records attached. A course record reports for each Term in which the students receives a grade on a reported task/standard.

# **Report Editor Fields**

The following table describes the fields available in the extract editor.

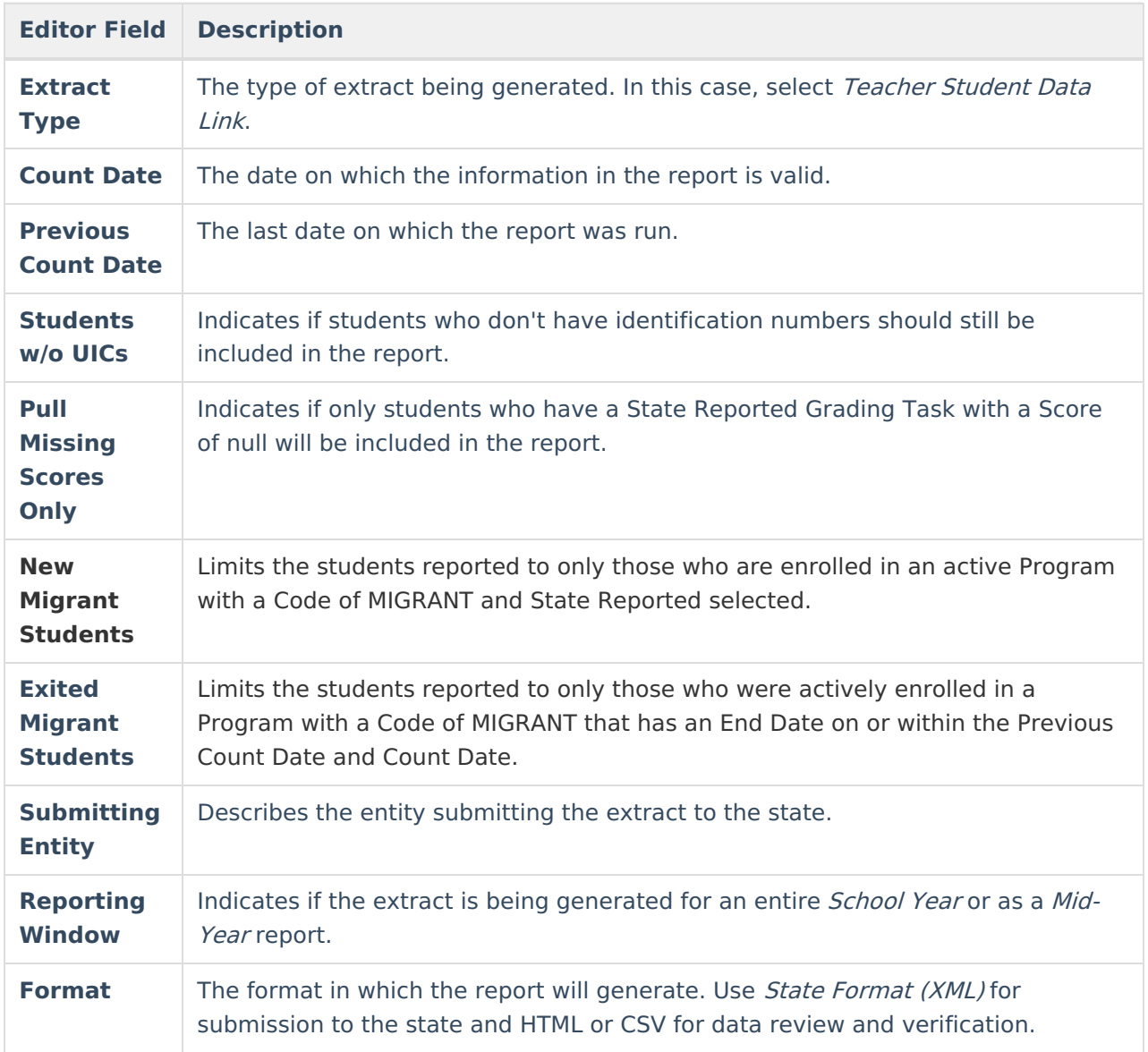

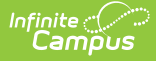

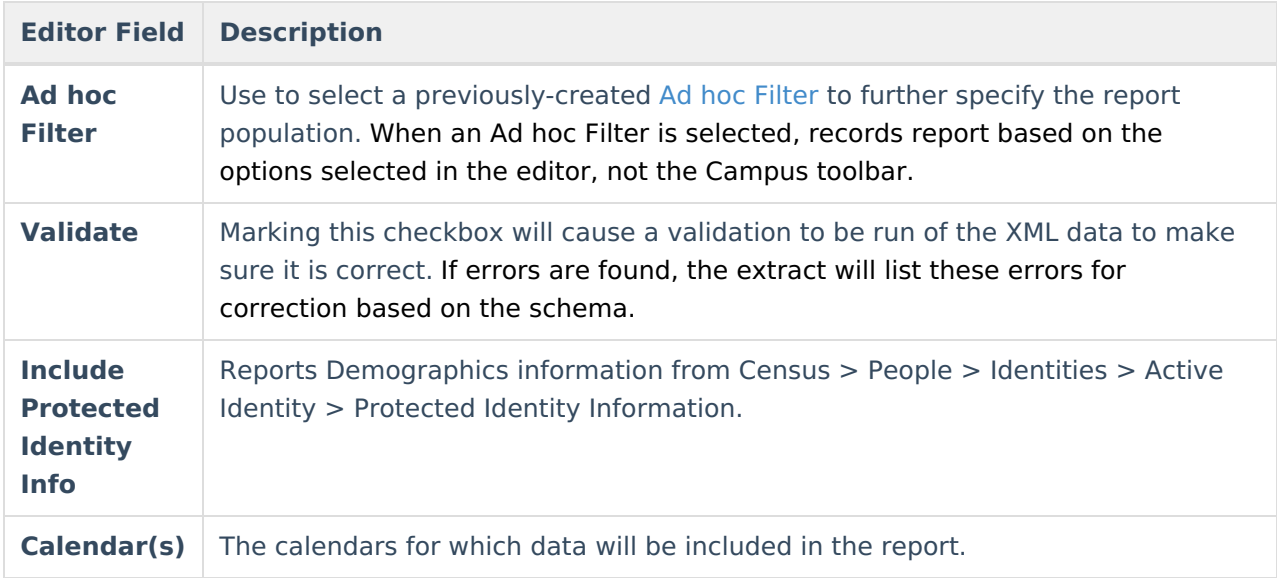

## **Generating the Teacher Student Data Link Extract**

- 1. Select Teacher Student Data Link as the **Extract Type**.
- 2. Enter a **Count Date** mmddyyyy format or by clicking the calendar icon and selecting a date.
- 3. Enter a **Previous Count Date** in mmddyyyy format or by clicking the calendar icon and selecting a date.
- 4. Indicate if **Students without UICs** should still be included in the extract.
- 5. Indicate if only students who have a State Reported Grading Task with no score will be reported by marking the **Pull Missing Scores Only** checkbox.
- 6. Indicate the **Submitting Entity** of the extract.
- 7. Mark **New Migrant Students** to only report students in a Migrant program.
- 8. Mark **Exited Migrant Students** to only report those who have exited a Migrant program within the Count Date window.
- 9. Select the **Reporting Window** for which the extract is being generated.
- 10. Select the **Format** in which the report should be generated.
- 11. Select an **Ad hoc Filter** to determine what students appear in the extract. When an Ad hoc Filter is selected, records report based on the options selected in the editor, not the Campus toolbar.
- 12. Mark **Validate** to verify XML data.

For guidance in validating the XML file against your state's schema using a free, third-party program, see the [Validating](https://community.infinitecampus.com/kb/display/DOC/Validating+an+XML+File+Against+a+Schema+File) an XML File Against a Schema File article.

- 13. Indicate if the extract should **Include Protected Identity Info**.
- 14. Select the **Calendar(s)** that should be included in the extract.
- 15. Click **Generate Extract** to generate the report in the indicated format or **Submit to Batch** to schedule when the report will generate.

Users have the option of submitting a report request to the batch queue by clicking **Submit to**

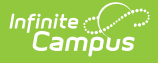

**Batch** instead of Generate Extract. This process allows larger reports to generate in the background, without disrupting the use of Campus. For more information about submitting a report to the batch queue, see the Batch [Queue](http://kb.infinitecampus.com/help/batch-queue) article.

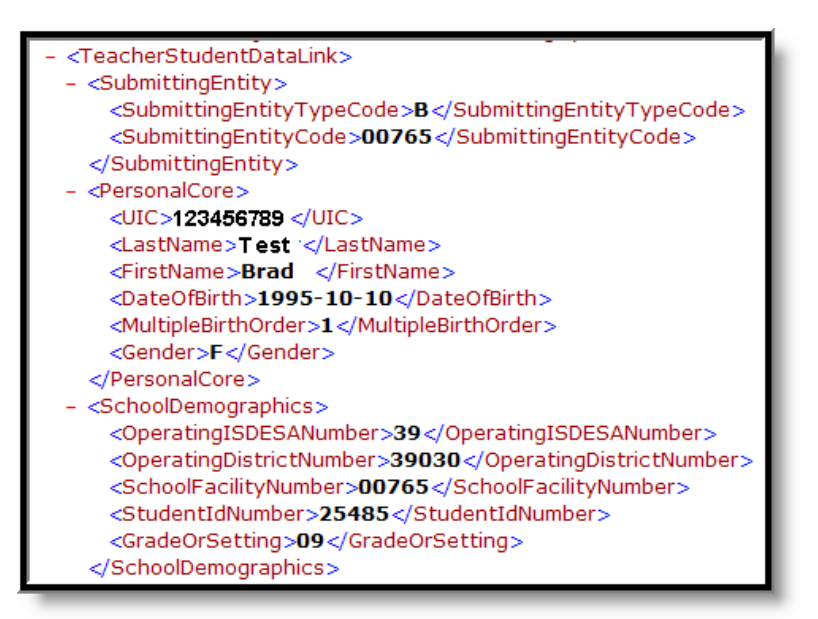

Image 2: Teacher Student Data Link - State Format (XML)

| Records: 1494                       |       |                  |          |       |       |    |              |  |   |                                                                                  |
|-------------------------------------|-------|------------------|----------|-------|-------|----|--------------|--|---|----------------------------------------------------------------------------------|
| SubmittingEntityTypeCode entityCode |       | UІC              | lastName |       |       |    |              |  |   | firstName middleName suffix birthdate multiplebirth gender operatingISDESANumber |
| $\mathbb{E}$                        | 00181 | 1234567890 Smith |          | Frank | Harry | IШ | 1995-10-27 0 |  | M | 153                                                                              |
| $ \mathbb{B} $                      | 00181 | 1234567890 Smith |          | Frank | Harry | m  | 1995-10-27 0 |  | M | 53                                                                               |
| $ \bar{B} $                         | 00181 | 1234567890 Smith |          | Frank | Harry | m  | 1995-10-27 0 |  | M | 153                                                                              |
| $ \mathbb{\overline{B}}$            | 00181 | 1234567890 Smith |          | Frank | Harry | m  | 1995-10-27 0 |  | M | 153                                                                              |
| $ \mathbb{\overline{B}}$            | 00181 | 1234567890 Smith |          | Frank | Harry | ▥  | 1995-10-27 0 |  | M | 53                                                                               |
| $ \mathbb{B} $                      | 00181 | 1234567890 Smith |          | Frank | Harry | ▥  | 1995-10-27 0 |  | M | 153                                                                              |
| $ \mathbb{B} $                      | 00181 | 1234567890 Smith |          | Frank | Harry | ▥  | 1995-10-27 0 |  | M | 53                                                                               |

Image 3: Teacher Student Data Link - HTML Format

|     |   | в                       |                      | D | E                                  |       | G | н          |                  |     | Κ         |
|-----|---|-------------------------|----------------------|---|------------------------------------|-------|---|------------|------------------|-----|-----------|
|     |   | Submittin entityCod UIC |                      |   | lastName firstName middleNa suffix |       |   | birthdate  | multipleb gender |     | operating |
|     | в |                         | 181 1234567890 Smith |   | Frank                              | Harry | Ш | 10/27/1995 |                  | 0 M | 53        |
| -3  | в |                         | 181 1234567890 Smith |   | Frank                              | Harry | Ш | 10/27/1995 |                  | 0 M | 53        |
| 4   | в |                         | 181 1234567890 Smith |   | Frank                              | Harry | Ш | 10/27/1995 |                  | 0 M | 53        |
| 5   | в |                         | 181 1234567890 Smith |   | Frank                              | Harry | Ш | 10/27/1995 |                  | 0 M | 53        |
| 6   | В |                         | 181 1234567890 Smith |   | Frank                              | Harry | Ш | 10/27/1995 |                  | 0 M | 53        |
|     | в |                         | 181 1234567890 Smith |   | Frank                              | Harry | Ш | 10/27/1995 |                  | 0 M | 53        |
| 8   | в |                         | 181 1234567890 Smith |   | Frank                              | Harry | Ш | 10/27/1995 |                  | 0 M | 53        |
| 9   | в |                         | 181 1234567890 Smith |   | Frank                              | Harry | Ш | 10/27/1995 |                  | 0 M | 53        |
| 10B |   |                         | 181 1234567890 Smith |   | Frank                              | Harry | Ш | 10/27/1995 |                  | 0 M | 53        |

Image 4: Teacher Student Data Link - CSV Format

## **Teacher Student Data Link Report Layout**

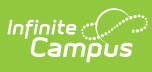

If the **Include Protected Identity Info** checkbox is marked in the extract editor, Demographics fields report from Census > People > Identities > Active Identity > Protected Identity Information.

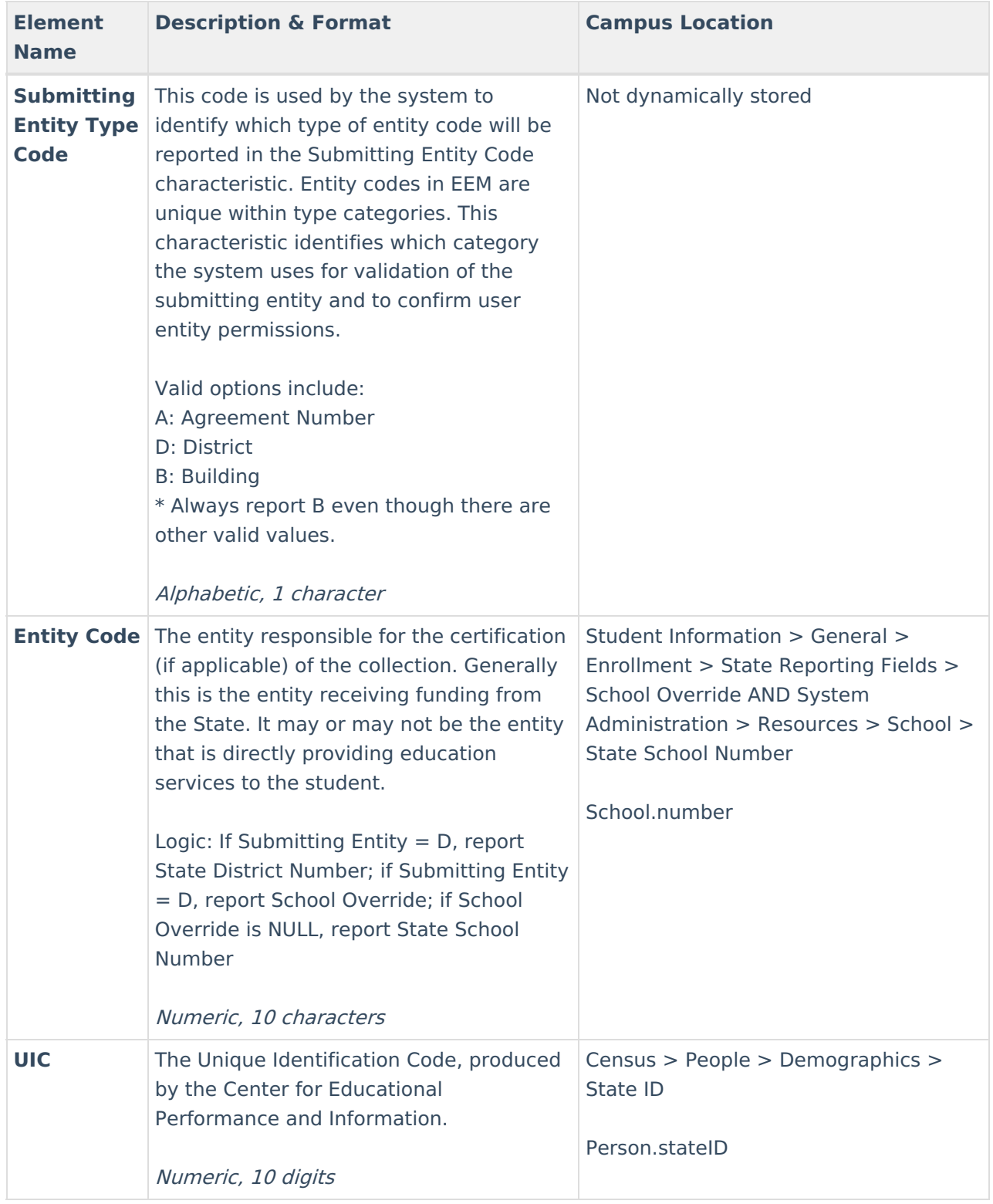

#### Infinite<br>Campus

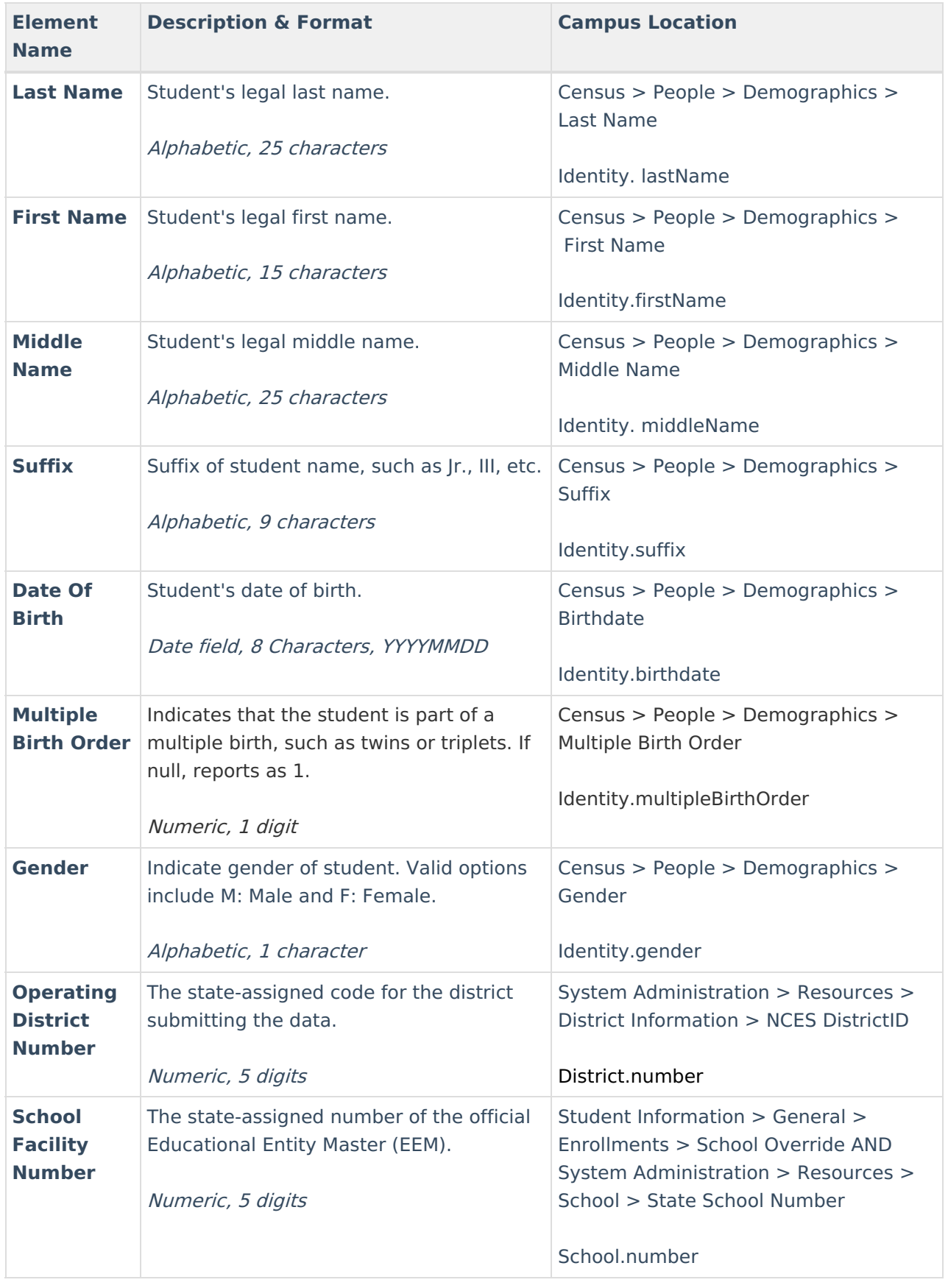

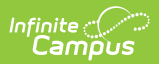

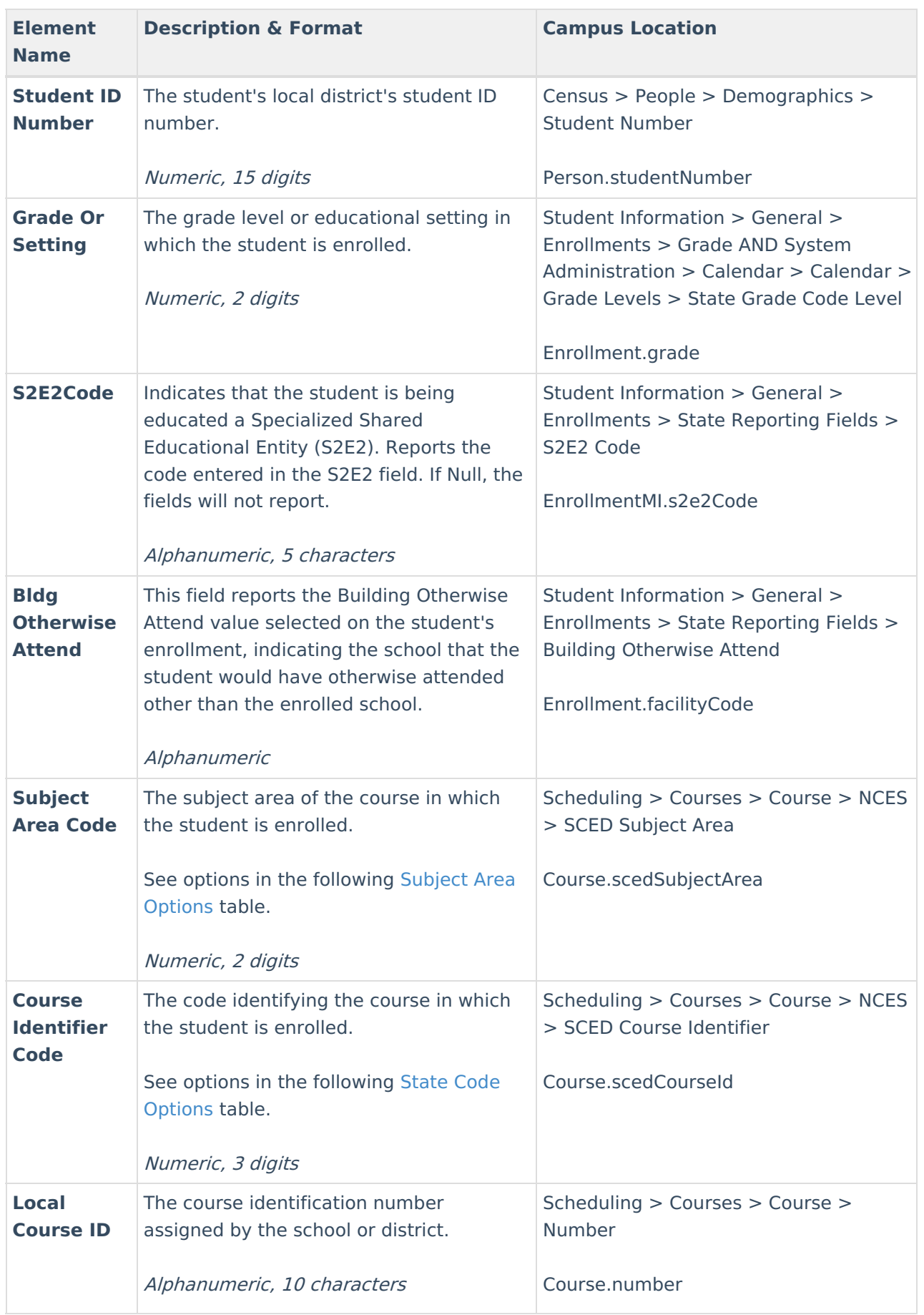

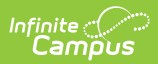

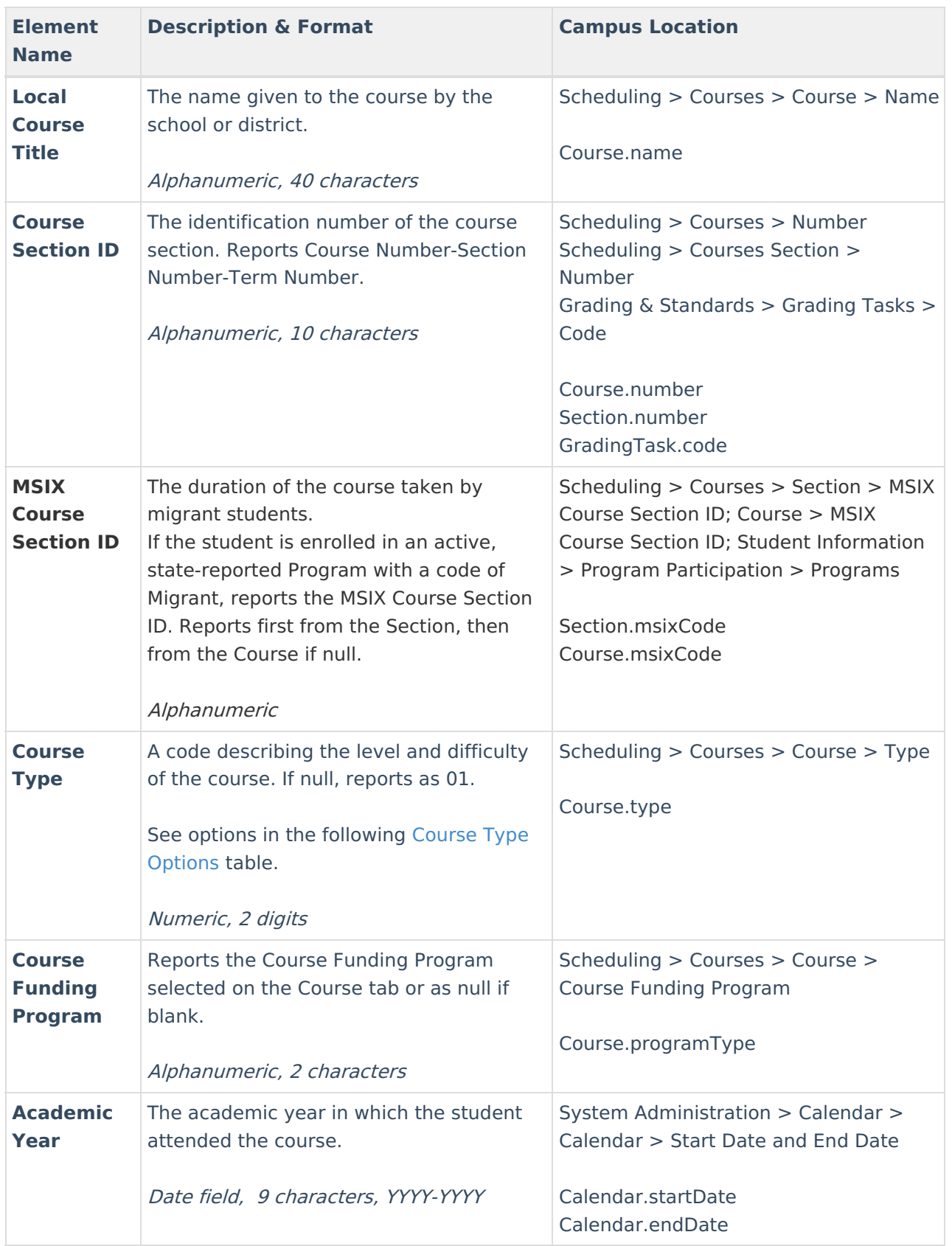

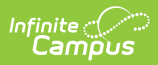

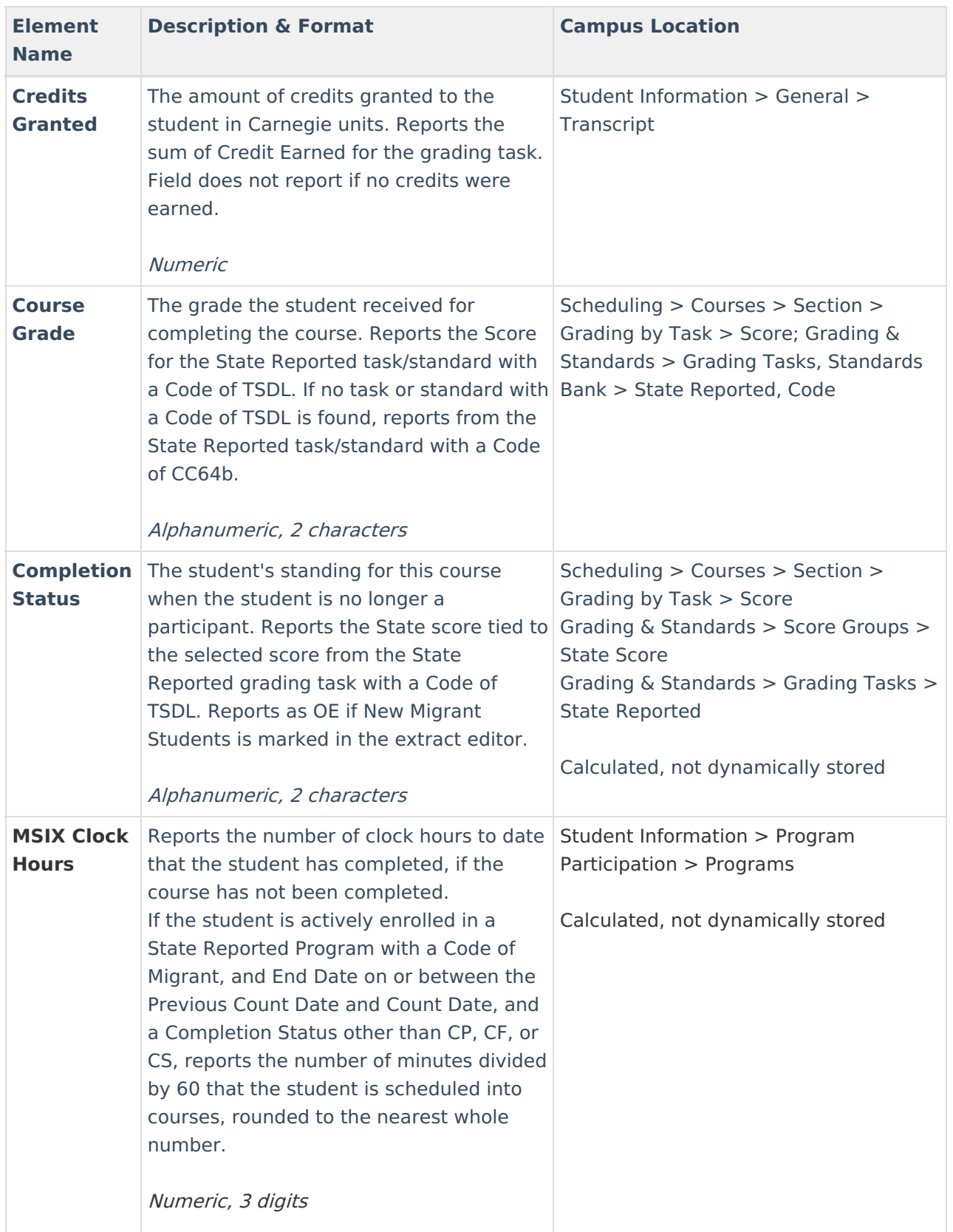

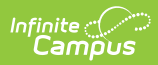

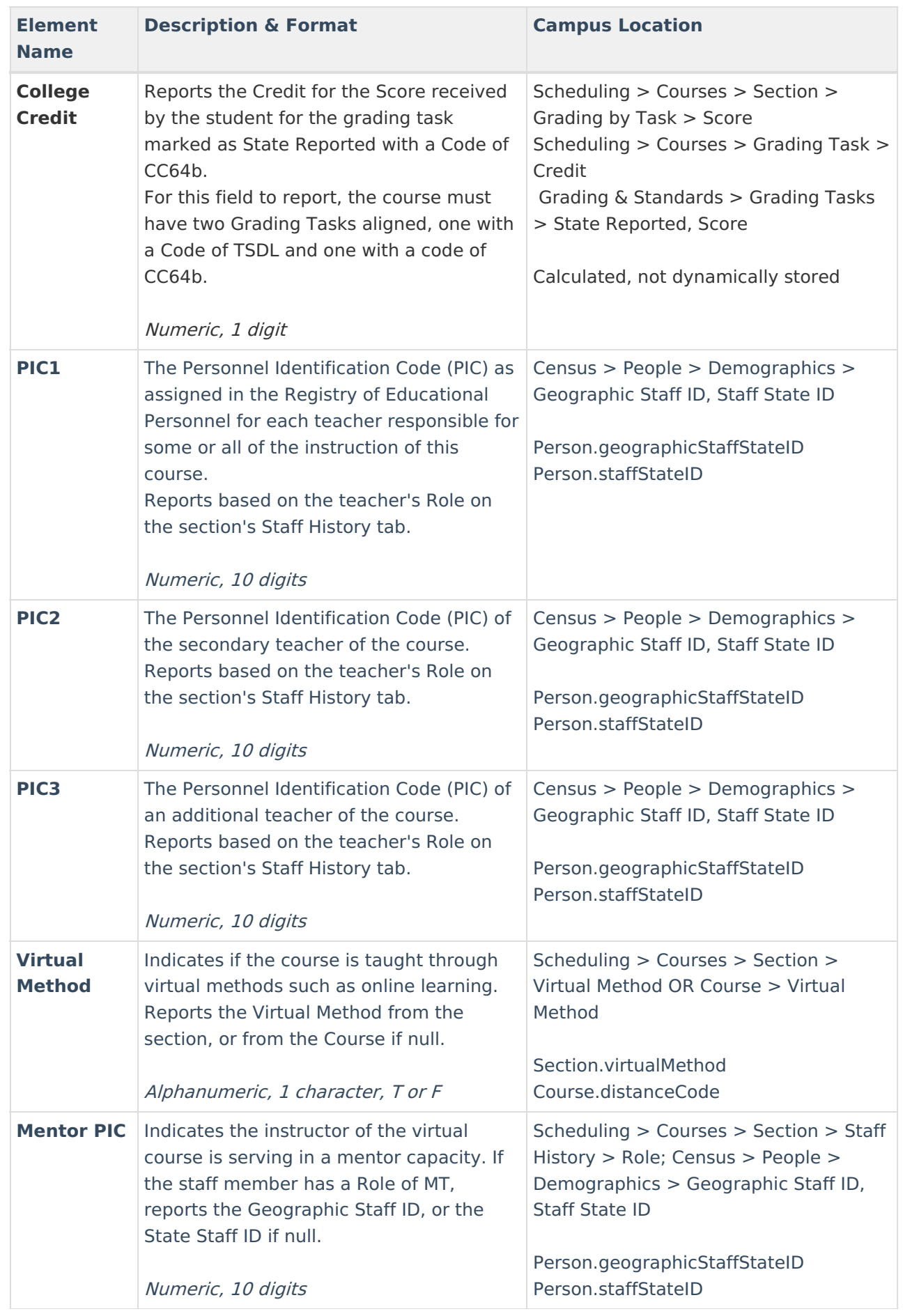

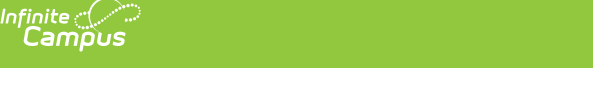

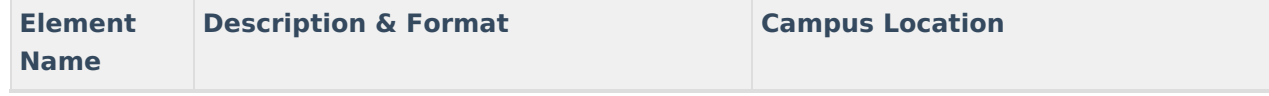

# **Subject Area Options**

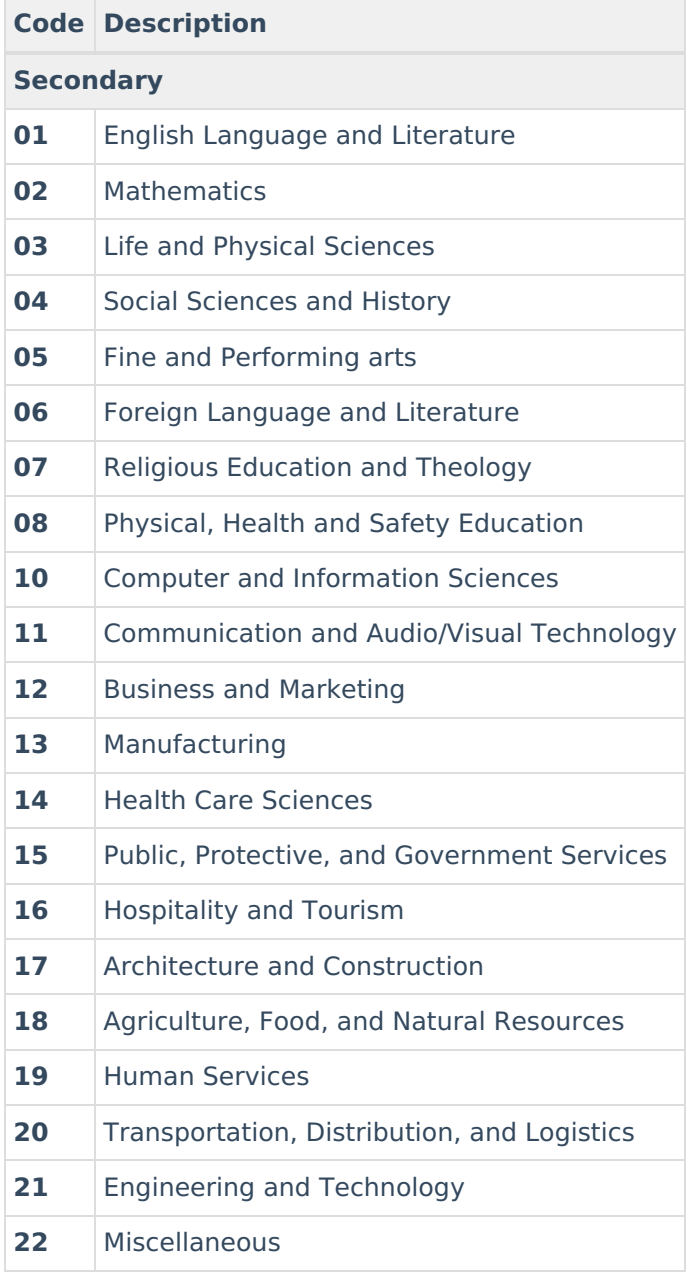

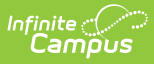

# **Code Description**

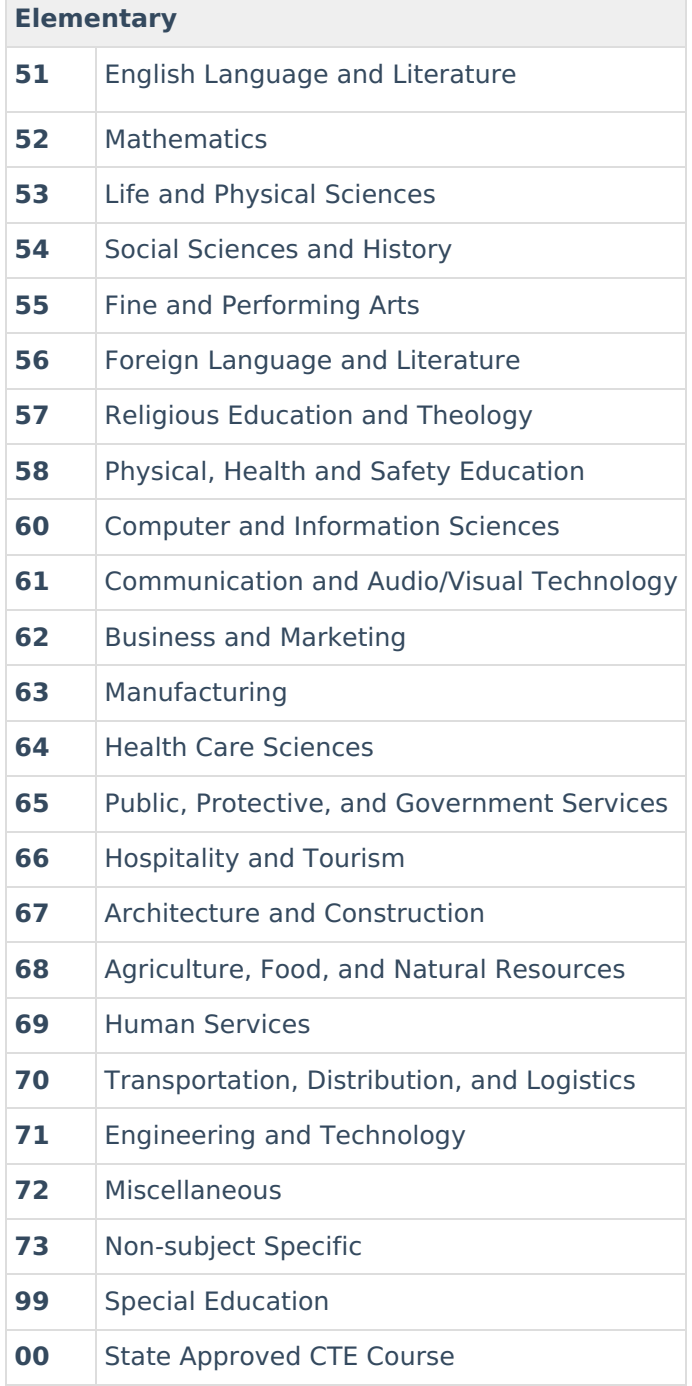

#### **State Code Options**

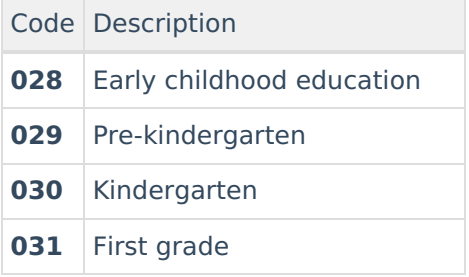

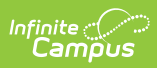

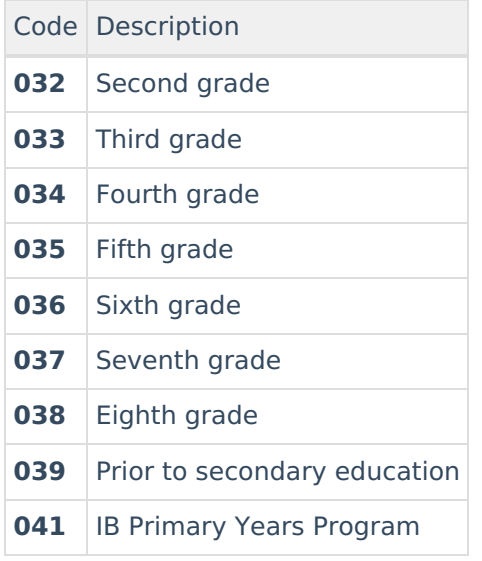

#### **Course Type Options**

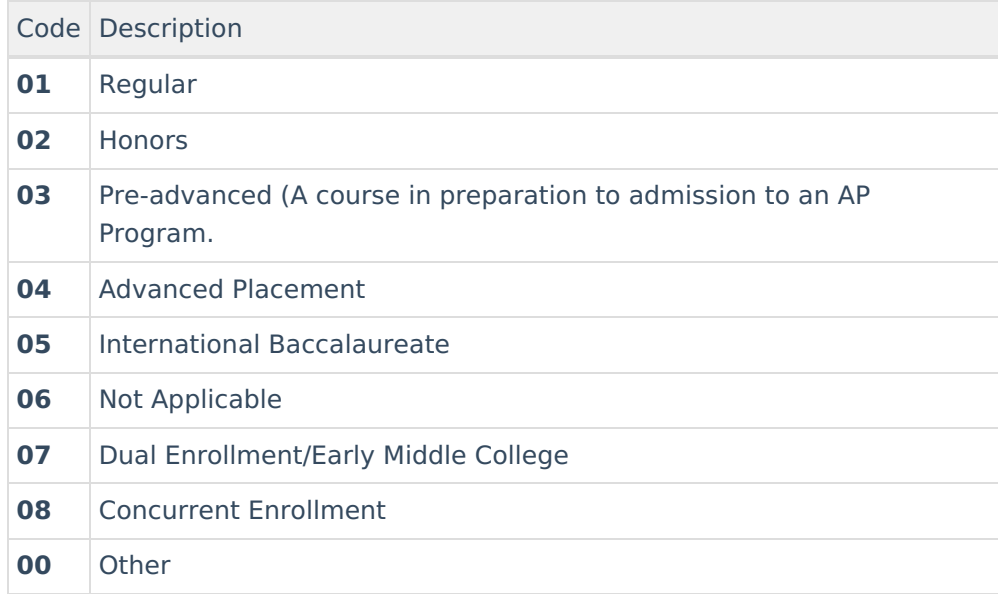